## RunCodes

Nota: Informe seus dados corretamente e de maneira completa, para facilitar sua identificação.

O sistema de submissão e correção automática de exercícios RunCodes será utilizado nesta disciplina. O sistema oferece diversos recursos que facilitam e aprimoram experiências avaliativas tanto para os professores quanto para os alunos.

Para realizar o cadastro basta acessar a página do sistema em: <http://run.codes>, em seguida, acessar a opção de cadastro. É importantíssimo que todos os seus dados sejam verdadeiros e corretos, para que seja possível identificá-lo devidamente. Caso já tenha efetuado cadastro anteriormente basta realizar o login.

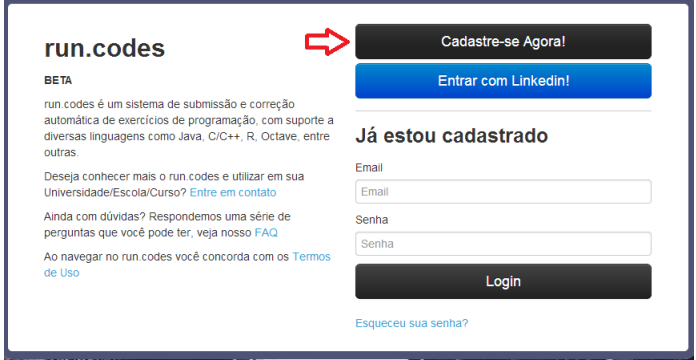

Após ter realizado o cadastro no sistema/login, informando corretamente seu nome completo e número usp, basta se matricular na disciplina utilizando a opção de **Nova Matrícula**. Fique atento ao código da disciplina.

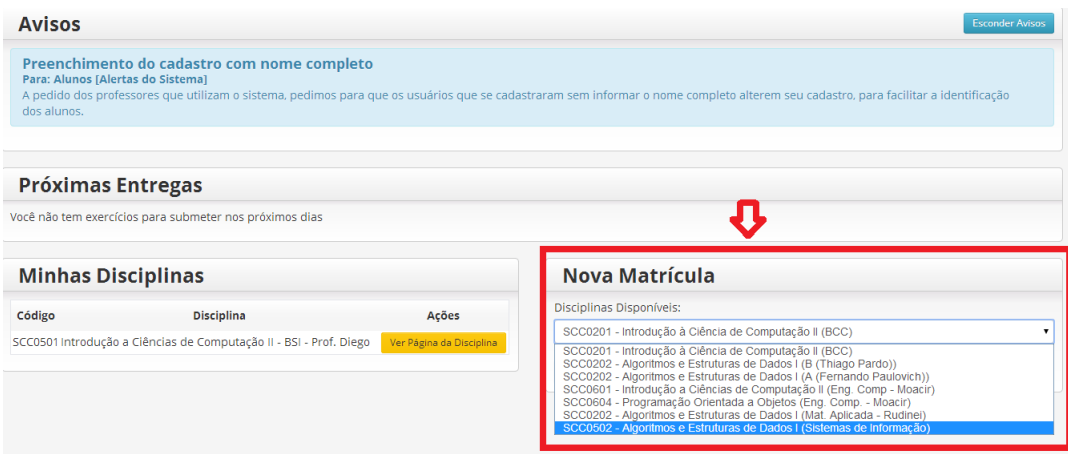

Ao longo do curso, os trabalhos deverão ser submetidos no sistema, que automaticamente informa ao aluno e demais envolvidos a performance de seu programa. Portanto, deve-se seguir as instruções acompanhadas nos enunciados do trabalho para a **formatação das saídas**.

Lembrando que este sistema tem um verificador de similaridade (MOSS), que identifica trabalhos que possam conter diferentes tipos de plágio. Portanto evite compartilhar códigos e lógicas de seus trabalhos.